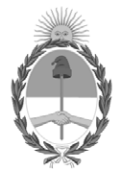

#### **República Argentina - Poder Ejecutivo Nacional** 2020 - Año del General Manuel Belgrano

#### **Disposición**

**Número:** 

# DI-2020-6440-APN-ANMAT#MS<br>CIUDAD DE BUENOS AIRES<br>Jueves 27 de Agosto de 2020

**Referencia:** 1-47-3110-3937-20-1

VISTO el Expediente Nº 1-47-3110-3937-20-1 del Registro de esta Administración Nacional de Medicamentos, Alimentos y Tecnología Médica (ANMAT), y

CONSIDERANDO:

Que por las presentes actuaciones Dis-Den de Horacio y Norberto Calamante S.H., solicita se autorice la inscripción en el Registro Productores y Productos de Tecnología Médica (RPPTM) de esta Administración Nacional, de un nuevo producto médico.

Que las actividades de elaboración y comercialización de productos médicos se encuentran contempladas por la Ley 16463, el Decreto 9763/64, y MERCOSUR/GMC/RES. Nº 40/00, incorporada al ordenamiento jurídico nacional por Disposición ANMAT Nº 2318/02 (TO 2004), y normas complementarias.

Que consta la evaluación técnica producida por el Instituto Nacional de Productos Médicos, en la que informa que el producto estudiado reúne los requisitos técnicos que contempla la norma legal vigente, y que los establecimientos declarados demuestran aptitud para la elaboración y el control de calidad del producto cuya inscripción en el Registro se solicita.

Que corresponde autorizar la inscripción en el RPPTM del producto médico objeto de la solicitud.

Que se actúa en virtud de las facultades conferidas por el Decreto N° 1490/92 y sus modificatorios.

Por ello;

EL ADMINISTRADOR NACIONAL DE LA ADMINISTRACIÓN NACIONAL DE

#### MEDICAMENTOS, ALIMENTOS Y TECNOLOGÍA MÉDICA

#### DISPONE:

ARTÍCULO 1º.- Autorizase la inscripción en el Registro Nacional de Productores y Productos de Tecnología Médica (RPPTM) de la Administración Nacional de Medicamentos, Alimentos y Tecnología Médica (ANMAT) del producto médico marca PIOON, nombre descriptivo Láser de diodo para odontología y nombre técnico Láseres, de Diodo, para Odontología, de acuerdo con lo solicitado por Dis-Den de Horacio y Norberto Calamante S.H., con los Datos Identificatorios Característicos que figuran al pie de la presente.

ARTÍCULO 2º.- Autorícense los textos de los proyectos de rótulo/s y de instrucciones de uso que obran en documento N° IF-2020-52071548-APN-INPM#ANMAT.

ARTÍCULO 3º.- En los rótulos e instrucciones de uso autorizados deberá figurar la leyenda "Autorizado por la ANMAT PM-640-204", con exclusión de toda otra leyenda no contemplada en la normativa vigente.

ARTICULO 4°.- Extiéndase el Certificado de Autorización e Inscripción en el RPPTM con los datos característicos mencionados en esta disposición.

ARTÍCULO 5º.- La vigencia del Certificado de Autorización será de cinco (5) años, a partir de la fecha de la presente disposición.

ARTÍCULO 6º.- Regístrese. Inscríbase en el Registro Nacional de Productores y Productos de Tecnología Médica al nuevo producto. Por el Departamento de Mesa de Entrada, notifíquese al interesado, haciéndole entrega de la presente Disposición, conjuntamente con rótulos e instrucciones de uso autorizado y el Certificado mencionado en el artículo 4°. Gírese a la Dirección de Gestión de Información Técnica a los fines de confeccionar el legajo correspondiente. Cumplido, archívese.

#### DATOS IDENTIFICATORIOS CARACTERISTICOS

Nombre descriptivo: Láser de diodo para odontología

Código de identificación y nombre técnico del producto médico, (ECRI-UMDNS):

18-221 – Láseres, de Diodo, para Odontología

Marca(s) de (los) producto(s) médico(s): PIOON

Clase de Riesgo: III

Indicación/es autorizada/s:

Cirugía de tejidos blandos y coagulación en tratamientos odontológicos, procedimientos periodónticos y blanqueamiento dental.

Modelos:

S1-G10

H1-G10

Período de vida útil: 10 años

Condición de uso: Uso exclusivo a profesionales e instituciones sanitarias

Fuente de obtención de la materia prima de origen biotecnológico: no corresponde

Forma de presentación: Por unidad, con sus accesorios.

Método de esterilización: no corresponde

Nombre del fabricante: WUHAN PIOON TECHNOLOGY CO., LTD

Lugar de elaboración: 3rd Floor, Zhiye Building, Great Wall Innovative Science Park, #323 Minzu Avenue, Wuhan, 430223, CHINA.

Expediente Nº 1-47-3110-3937-20-1

Digitally signed by GARAY Valeria Teresa Date: 2020.08.27 14:54:43 ART Location: Ciudad Autónoma de Buenos Aires

Valeria Teresa Garay Subadministradora Nacional Administración Nacional de Medicamentos, Alimentos y Tecnología Médica

## PROYECTO DE ROTULO

#### **LASER DE DIODO PARA ODONTOLOGÍA**

FABRICANTE: WUHAN PIOON TECHNOLOGY CO., LTD., 3rd Floor, Zhiye Building, Great Wall Innovative Science Park, #323 Minzu Avenue, Wuhan, 430223, CHINA.

IMPORTADOR: DISDEN ODONTOLOGIA de Horacio y Norberto Calamante S.H., Santa Fe 3153, Rosario, Santa Fe, República Argentina.

MODELO: XXXXXXXXXXXXX

N° DE SERIE: XXXXXXXXX

ALMACENAMIENTO: en ambientes bien ventilados, temperatura 0°C a 35°C, humedad < 80%. Evite luz solar directa.

DT: FARM. DAVID A. MANISCALCO, MP N° 3937

#### VENTA EXCLUSIVA A PROFESIONALES E INSTITUCIONES SANITARIAS

AUTORIZADO POR LA A.N.M.A.T. PM 640-205

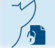

Página 1 de 1

## PROYECTO DE INSTRUCCIONES DE USO

#### **LASER DE DIODO PARA ODONTOLOGÍA**

FABRICANTE: WUHAN PIOON TECHNOLOGY CO., LTD., 3rd Floor, Zhiye Building, Great Wall Innovative Science Park, #323 Minzu Avenue, Wuhan, 430223, CHINA.

IMPORTADOR: DISDEN ODONTOLOGIA de Horacio y Norberto Calamante S.H., Santa Fe 3153, Rosario, Santa Fe, República Argentina.

MODELOS: S1-G10; H1-G10.

ALMACENAMIENTO: en ambientes bien ventilados, temperatura 0°C a 35°C, humedad < 80%. Evite luz solar directa.

DT: FARM. DAVID A. MANISCALCO, MP N° 3937

VENTA EXCLUSIVA A PROFESIONALES E INSTITUCIONES SANITARIAS

AUTORIZADO POR LA A.N.M.A.T. PM 640-205

## Climatización

Nota sobre climatización: Luego de la instalación y cada vez que la temperatura ambiente entre las ubicaciones del dispositivo sea mayor a 5°C, la unidad debe ser aclimatada antes de su uso:

- Al menos 2 horas en caso de una diferencia de temperatura de 10°C
- Al menos 4 horas en caso de una diferencia de temperatura de 15°C
- Al menos 8 horas en caso de una diferencia de temperatura de 20°C

Nota: Para que la unidad sea efectivamente refrigerada, debe mantenerse una distancia mínima de 200 mm de cualquier objeto circundante.

## Desembalaje

Inmediatamente luego de la recepción del Sistema PIOON, el usuario debe:

- $\checkmark$  Inspeccionar la caja. Si encuentra algún daño en la misma, debe informar a quien le entrega el paquete. jjkkjikjkjkjkkjkkkkjkj
- $\checkmark$  Guarde todas las cajas. Particularmente, el envase primario del producto durante el período de garantía.
- $\checkmark$  Inspeccione completamente la caja y los componentes dentro de la misma.
- $\checkmark$  Desempaque todos los componentes cuidadosamente y verifique la presencia de todos los componentes.

 $\checkmark$  Notifique inmediatamente a su distribuidor si el producto no está completo.

#### Instalación

Coloque la unidad principal en un lugar firme, como una mesa, estante, etc., con una distancia mínima de 200mm a cualquier otro objeto circundante. Coloque todos los ítems como se indica a continuación:

**A.** Inserte el cable de energía del adaptador en el orificio del mismo situado al costado izquierdo de la unidad principal.

**B.** Conecte un extremo del cable de energía en el adaptador y el otro extremo en el toma corriente.

**C.** Conecte el bloqueo remoto de la puerta.

Inserte el bloqueo remoto de la puerta en el Puerto que está a la izquierda de la unidad principal. Si el bloqueo remoto es conectado a un puerto externo (como el contacto de una puerta), esto apagará el dispositivo cuando la puerta se abra, manteniendo alejado de peligro a la persona que entra al consultorio.

**Precaución Electricidad – Shock eléctrico:** *apague la unidad y desconecte la energía eléctrica antes de instalar el bloqueo remoto de la puerta, para evitar shock eléctrico.*

Remueva la conexión corta y conéctela al bloqueo remoto de la puerta.

*Nota: El contacto externo debe ser libre de potencial y diseñado para al menos 12 V DC y 100mA.*

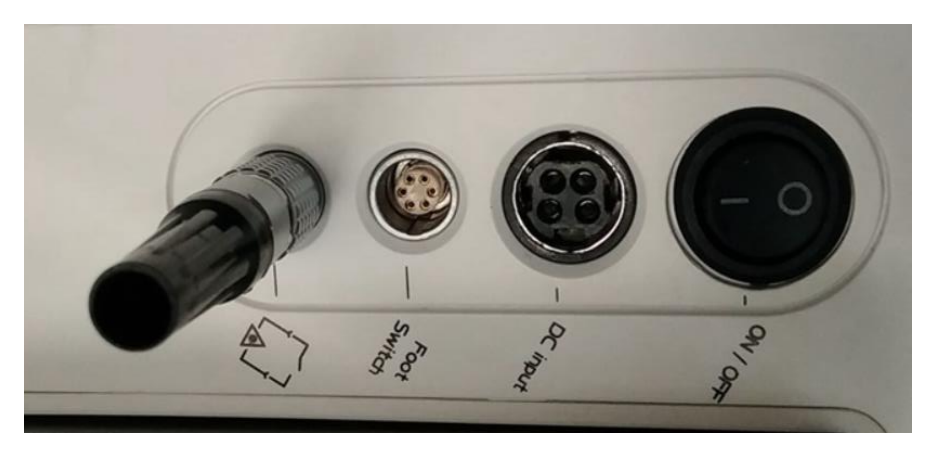

**Figura 1 - Las posiciones de conexión del adaptador de energía y el bloqueo remoto.**

**D.** Retire cuidadosamente el rollo de fibra óptica de su envase y controle que no esté dañado.

El cable de fibra óptica tiene aproximadamente 3 metros de largo. No permita que la fibra óptica se doble a un radio menor de 50mm.

**E.** Conecte la fibra con la pieza de mano.

**F.** Monte el carrete de fibra óptica de la siguiente forma:

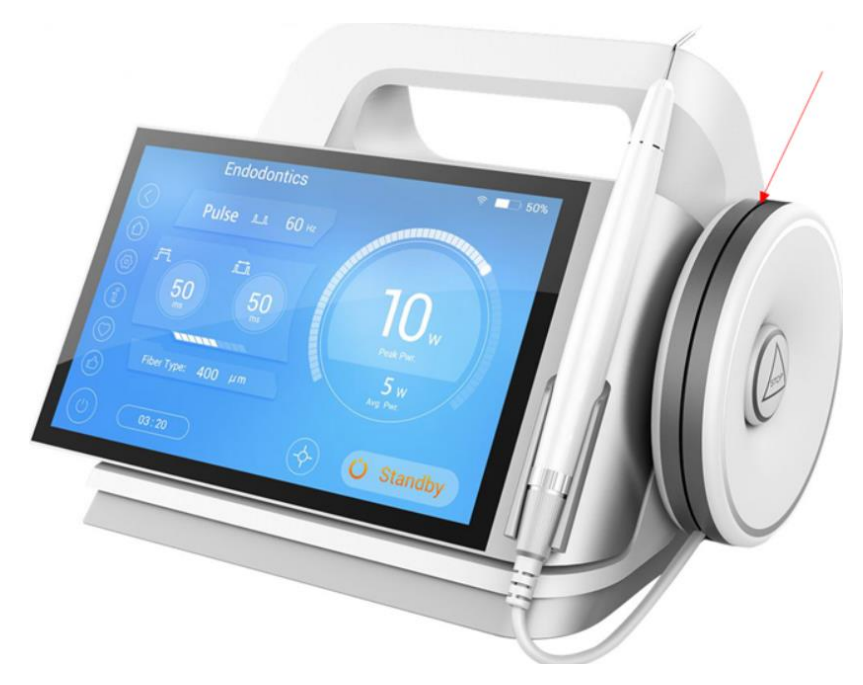

**Figura 3 - El carrete de fibra óptica**

**G.** Inserte el otro extremo de la fibra óptica al conector de la unidad principal.

Remueva la tapa protectora del conector SMA905. Sostenga el enchufe de metal en su mano y no tire de la fibra óptica.

Retire la tapa protectora del enchufe SMA de la unidad.

#### *Nota: Para proteger los componentes ópticos del dispositivo, el enchufe SMA905 de la unidad debe estar siempre cerrado (con la fibra óptica conectada o con la tapa protectora).*

#### *Nota: Utilice solo fibras ópticas con el extremo limpio.*

Inserte el conector SMA de la fibra óptica en el enchufe SMA firmemente. El conector SMA de la fibra óptica completamente dentro del enchufe SMA y ajustar fuertemente. ¡No enrosque la fibra óptica!

#### *Nota: La fibra óptica debe ser correctamente ajustada en el enchufe SMA para mantener la fibra óptica sin que se deteriore. Chequee moviendo la conexión hacia adelante y atrás en una dirección axial.*

**H.** Encienda la unidad y controle la calidad óptica de salida de la fibra óptica a través del rayo rojo apuntado con el mismo sobre un papel blanco.

Los bordes del punto del rayo láser no debe verse como "desgastado". Esto indica defectos o suciedad de uno o ambos extremos de la fibra.

**I.** Conecte el cable del pedal a la unidad principal.

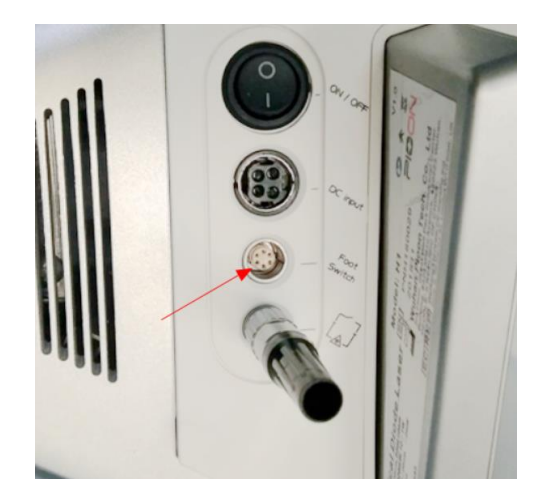

**Figura 4 - Posiciones de conexión del pedal**

**J.** Presione el botón de encendido del costado izquierdo de la unidad a la posición ON. La pantalla LED debe encenderse.

**K.** Para apagar la unidad presione el botón de encendido a la posición OFF, o presione el botón de emergencia. Una vez que el láser ha operado por un tiempo prolongado, deberá apagarse la unidad por un tiempo.

Apagado de emergencia de los otros métodos:

- a) presione el botón de emergencia,
- b) apague el adaptador de energía,
- c) desenchufe el adaptador de energía.

#### Envasado y Transporte

#### *Nota: NUNCA envase o transporte la unidad encendida*

En caso de que el dispositivo necesite ser relocalizado coloque el Sistema en su caja de traslado siguiendo los siguientes pasos:

**A.** Remueva la pieza de mano de la fibra eléctrica. Desconecte el cable del pedal.

**B.** Coloque el cuerpo principal en el espacio disponible de la caja de traslado.

#### *Nota: NO deje que la fibra óptica se doble en un radio menor de 50mm.*

**C.** Empaque el pedal, el cable de alimentación, y los demás accesorios en sus bolsas y dentro de sus espacios apropiados dentro de la caja de traslado.

4

Página 4 de 27

## Descripción de energía

H1 tiene 2 fuentes de energía: adaptador externo de energía y batería interna de litio. H1 necesita ubicarse al menos 200mm alejado de las paredes para asegurar una correcta ventilación y facilidad para manejar los botones de encendido. Presione la tecla de encendido a la posición ON para iniciar el dispositivo.

Fuente de energía externa: inserte el adaptador en la entrada DC de la parte posterior del dispositivo, el otro enchufe del adaptador en la red principal con conexión a tierra, para evitar descargas eléctricas;

Parámetros del adaptador:

Entrada: 110~220VAC, 50/60Hz

Salida: 18VDC, 5.55A

Batería interna de litio: cuando utilice la batería de litio, directamente presione el botón de encendido a la posición ON. Cuando la energía de la batería es menor al 10%, el láser se detendrá y avisará al usuario por medio de sonido, gráfico e indicador de luz, para que se recargue la batería.

Capacidad de la batería: 3500mAH.

*Nota: Cuando se conecta a una fuente de alimentación externa, es el primer uso de la alimentación externa.*

*Nota: Utilice la batería especificada por nuestra empresa. La batería está certificada por inspección de seguridad, aviación, etc. y cumple con las normas de la U.E.*

## FIBRA Y PIEZA DE MANO

#### Estructura de una fibra óptica

La estructura de la fibra óptica normalmente consiste en 3 componentes principales:

- Aislante
- Revestimiento
- Núcleo de cuarzo/fibra de sílice

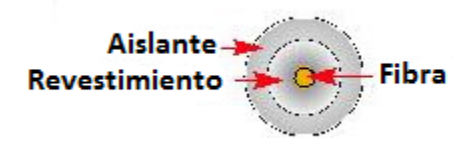

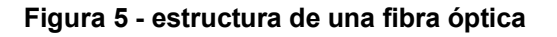

## Aislante

El aislante es la protección básica del cable de fibra y usualmente está fabricado de un material sintético que es normalmente transparente o blanco. Puede haber otros colores ya que no hay colores estandarizados de acuerdo a su diámetro de núcleo de fibra o su uso.

## Revestimiento

El revestimiento es el material por fuera del núcleo de cuarzo/fibra de sílice que es utilizado para bloquear el escape lateral de energía.

Es importante utilizar gafas de seguridad, ya que un daño en el revestimiento de la fibra óptica puede ocasionar que los rayos escapen de la misma.

Es importante limpiar la punta del láser regularmente, ya que se pueden acumular proteínas que queman el revestimiento, deteriorando la punta.

*Nota: Utilice una gasa humedecida en agua para limpiar la punta. No utilice materiales inflamables como alcohol cuando limpia la punta caliente.*

## Cuarzo/Fibra de Sílice

Es el núcleo de la fibra óptica que transmite la luz del láser. El núcleo de la fibra es un tubo sólido y fino, normalmente con diámetro de unos pocos micrones hasta varios cientos de micrones. Es flexible pero puede ser roto fácilmente si es doblado en círculos pequeños o en ángulo de 90° o menos.

## Decapado de la fibra

El aislante de una fibra óptica puede ser removido fácilmente con las uñas. Es muy común que en la punta del láser se acumulen restos de tejido, deteriorando la punta. Cuando la punta se ve ennegrecida entre 3-4 mm, es momento de surcar la fibra óptica y preparar una nueva punta para el siguiente procedimiento.

El procedimiento es el siguiente:

A. Sostenga la fibra con una mano y sostenga la porción a ser retirada con las uñas del pulgar y el índice de la otra mano.

B. Estire la fibra con los dedos aplicando presión con las uñas. Con firmeza y lentamente remueva el aislante de 10 a 20mm.

C. Repita el movimiento para remover 5-6cm de aislante.

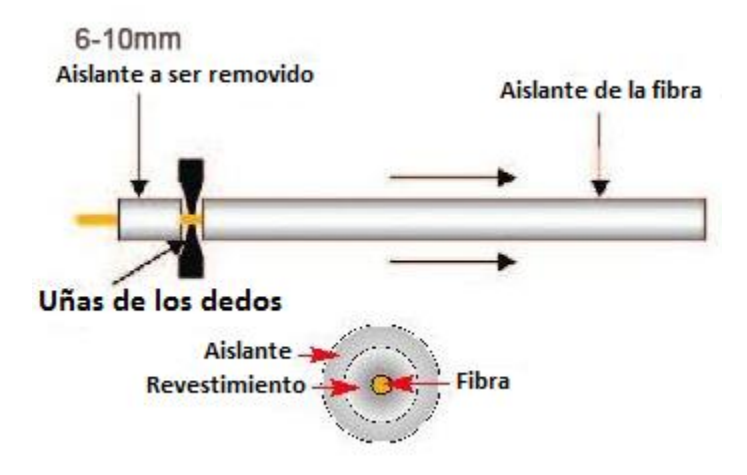

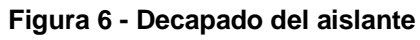

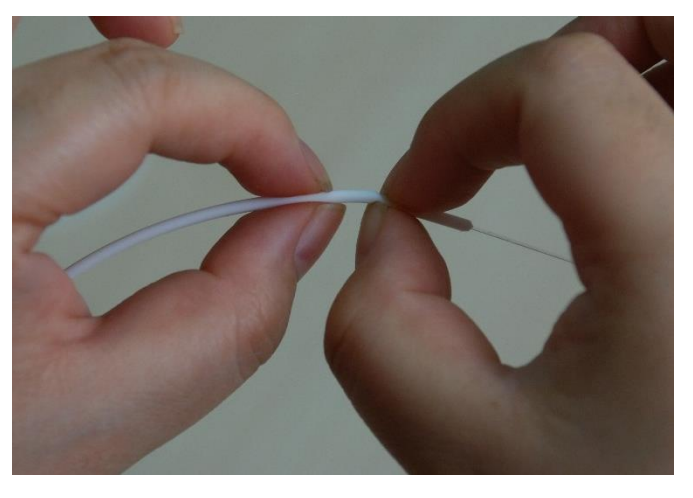

**Figura 7 - Procedimiento de decapado.**

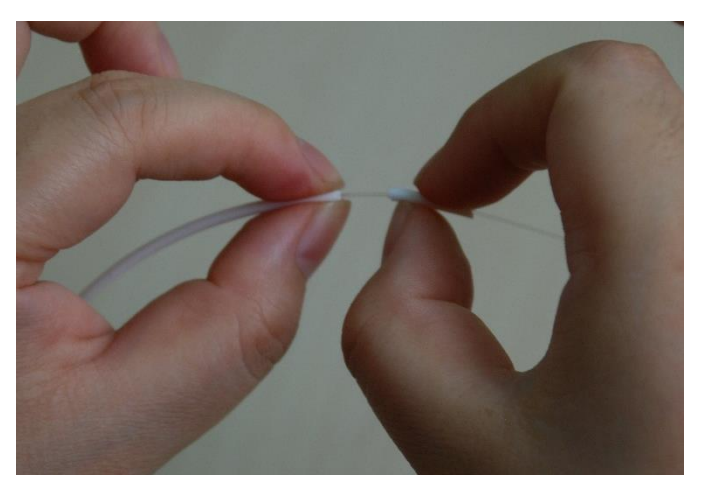

**Figura 8 – Remoción de 10 a 20mm de aislante.**

## Limpieza de la Fibra

A medida que la punta se deteriora, es más probable que se fracture y pueda caer en el surco o en una bolsa periodontal profunda. Para evitar este problema, es prudente "cortar" periódicamente la punta descolorida.

El corte se realiza después de quitar la funda para exponer aproximadamente 2 cm de fibra desnuda. El corte debe hacerse en un punto de aproximadamente 8-10 mm desde la posición del corte anterior para que no haya una decoloración visible de la punta.

A. Coloque el dedo índice en la posición que se va a cortar para estabilizar la fibra.

B. Usando la cuchilla estilo lápiz, dibuje la cuchilla en la parte superior de la fibra con suficiente presión para "puntuar" la fibra. Ver figura.

C. Con el pulgar y el índice de cada mano sosteniendo la fibra en un punto de aproximadamente 8- 10 mm a cada lado de la marca de corte, rompa la fibra contra la división. Vea la figura 9.

D. Para verificar la calidad de la hendidura, una vez que haya partido la fibra, apúntela perpendicular a un papel blanco y coloque el láser en el modo READY. Sostenga la punta aproximadamente 10 mm del papel. Deberías ver un círculo casi perfecto de luz roja. Si tienes un gran efecto de cometa que irradia desde el círculo, debes escindirlo nuevamente.

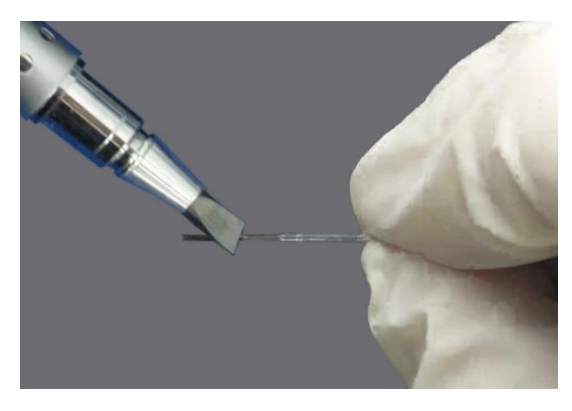

**Figura 9 - Puntuación y escisión.**

*Nota: Hacer una pasada usando presión ligera pero constante.*

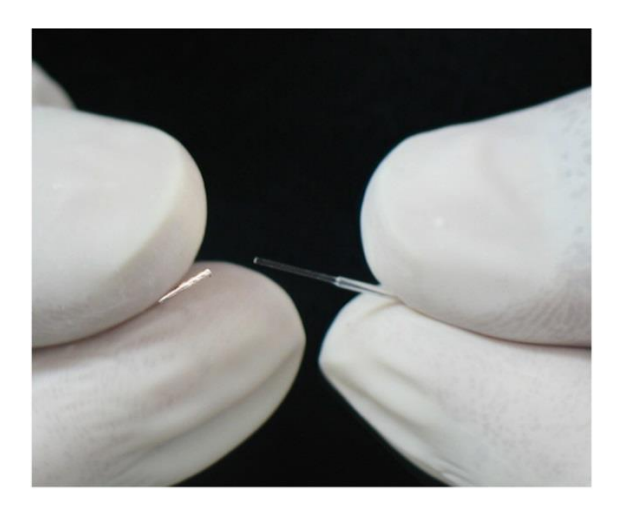

**Figura 10 – Rompa la fibra en la hendidura.**

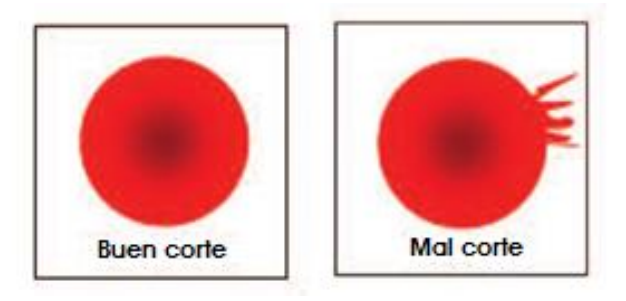

**Figura 11 - Comprobación de la calidad de corte observando el patrón de la punta del haz.**

## Instrucciones de Uso de la Pieza de Mano

*Nota: Se debe tener cuidado para evitar cualquier daño a la funda cuando se usa una fuerza de giro excesiva en la tuerca de presión. Solo se requiere una ligera presión para asegurar la fibra firmemente en su lugar.*

## Ensamblado de la Pieza de Mano

- A. Libere el frente y la parte media respectivamente (Figura 12)
- B. Coloque la fibra en la pieza de mano, adaptador y punta;
- C. Ajuste la parte media;
- D. Aproximadamente 7–10 cm de la fibra deben sobresalir
- E. Tire y corte la fibra (FIGURAS 13 y 14)
- F. Ajuste a la longitud deseada
- G. Ajuste el adaptador frontal para asegurar la fibra

#### Desconectar fibra y punta

- A. Desenroscar la rosca de presión de la pieza de mano. Gire sentido horario. No remueva la punta.
- B. Tire suavemente de la punta de la fibra a través de la pieza de mano.
- C. Remueva la punta.

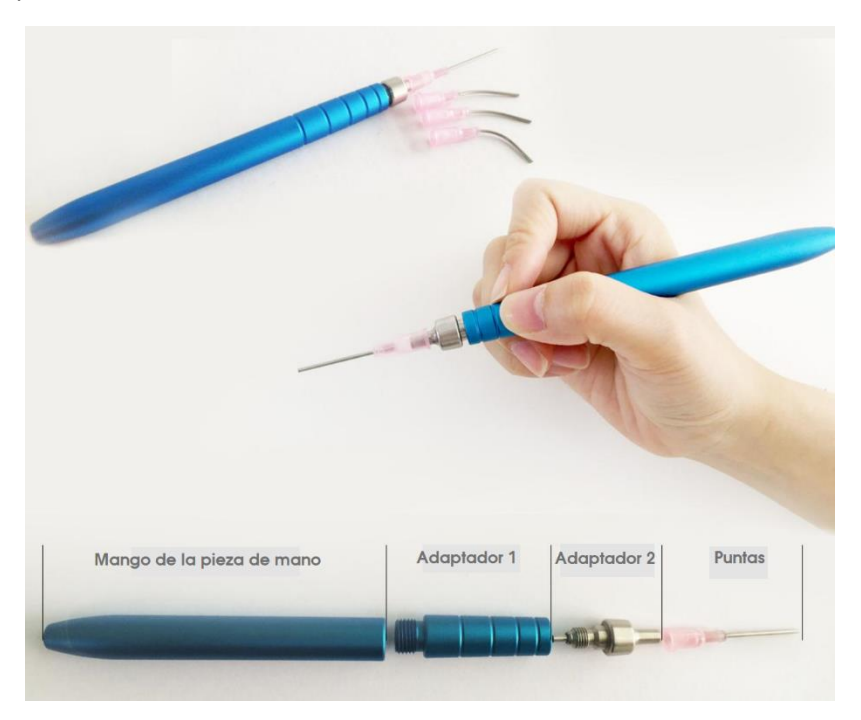

**Figura 15 - Desconexión de fibra y punta.**

#### Ensamble las puntas de fibra desechables en una pieza de mano.

- A. Quitar la tapa de la punta de fibra.
- B. Retire la tapa protectora de la pieza de mano.
- C. Inserte la punta de fibra en la pieza de mano.
- D. Pase la punta y la pieza de mano a través de la tapa con el agujero.
- E. Atornille la tapa con el agujero.

## 10

Página 10 de 27

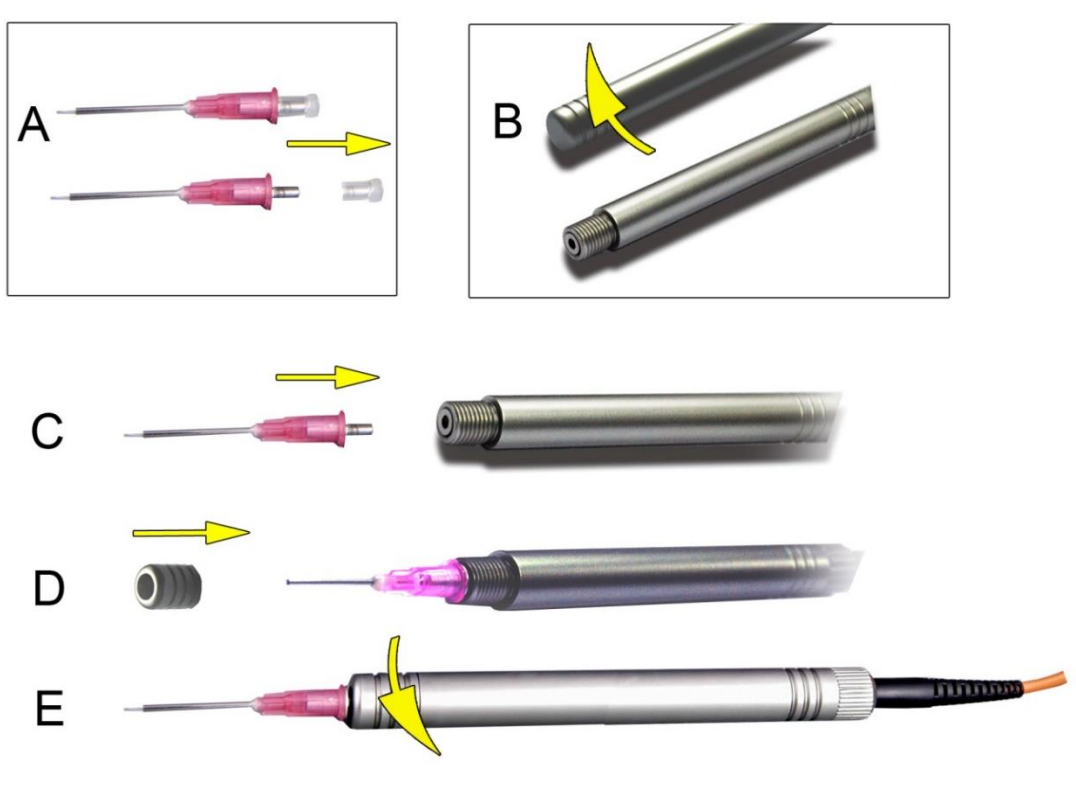

**Figura 16 - Ensamblado de puntas desechables**

#### Cambio de punta opcional para blanqueamiento y bioestimulación

A. Limpieza del extremo distal del conector de fibra.

*Precaución de la fibra: ¡Asegúrese de limpiar el extremo distal del conector de fibra y el zócalo de fibra de la máquina antes de insertarlo! Puede utilizar la mezcla de 50% de éter y 50% de alcohol de grano.*

B. Inserte el conector de fibra en el zócalo de fibra de la máquina.

C. Atornille la tuerca de bloqueo.

#### DESINFECCION Y ESTERILIZACION

El sistema de laser de diodo PIOON no se suministra en condiciones estériles. Debe ser desinfectado antes de su uso. Los siguientes procedimientos de desinfección son recomendados para las siguientes partes del dispositivo:

Las puntas de las piezas de mano desechables son suministradas no estériles por el fabricante y deben desecharse en un contenedor de desechos infecciosos después de cada uso. No hay un procedimiento de reutilización o re esterilización.

11

Página 11 de 27

Las puntas y la fibra desechables de la pieza de mano (antes del procedimiento de pelado) se deben desinfectar antes de usar de acuerdo con la forma en que se sumerja el objeto en la solución a continuación.

La pieza de mano que asegura el extremo de trabajo de la fibra es autoclavable y debe desinfectarse después de cada uso.

El separador de fibra solo se debe utilizar con una fibra desinfectada. En caso de contaminación, se debe rociar con la solución y enjuagar con agua y secar. No es autoclavable.

SOLUCIÓN: La solución limpia y desinfectante contiene o-fenilfenol diluido y amilfenol p-terciario. Se debe utilizar de acuerdo con las especificaciones del fabricante.

#### Esterilización para pieza de mano

Antes de la esterilización, la pieza de mano debe limpiarse y desmontarse.

El ciclo de autoclave recomendado para la pieza de mano es:

- Temperatura: (132 ° C)
- Presión: 27 PSI
- Ciclo de tiempo: 15 minutos

#### PROCEDIMIENTO OPERATIVO

*Nota: Hay tres modos de salida: continuo, de pulso y de pulso único en el láser dental de diodo H1. El operador debe elegir un protocolo adecuado según la condición y el tratamiento del paciente.*

*Precaución: Si el dispositivo de control, el regulador o no se utiliza u opera de acuerdo con el método prescrito, se producirá una radiación peligrosa que causará lesiones y daños a personas y equipos. Entre ellos, los dispositivos de control y los reguladores incluyen: pantalla LCD, interruptor de parada de emergencia, interruptor de llave, Interlock, interruptor de pie, etc.*

#### Preparaciones

Asegúrese de seguir las siguientes indicaciones son completadas antes de iniciar el dispositivo láser:

Operadores, pacientes y otros presentes deben vestir lentes de protección;

La línea de alimentación del equipo está conectada a la salida de la fuente de alimentación externa, y la salida está bien conectada a tierra;

La pieza de mano laser debe ser conectada firmemente al dispositivo;

El Interlock está bien conectado.

#### Inicio del Sistema

1) Encienda la fuente de alimentación del sistema, el indicador de alimentación se enciende, el ventilador del sistema funciona y la pantalla LCD se enciende;

- 2) El sistema comienza a funcionar;
- 3) Entrar en la página de inicio.

## Instrucciones Operativas para regímenes de tratamiento personalizados.

1. Encienda el dispositivo y entre en la página de inicio de sesión. Ponga el código PIN.

#### *Nota: La contraseña de inicio de sesión es de 4 dígitos.*

*Precaución: La contraseña de inicio de sesión es propiedad de la persona autorizada, y la persona no autorizada no puede usar el dispositivo sin permiso.*

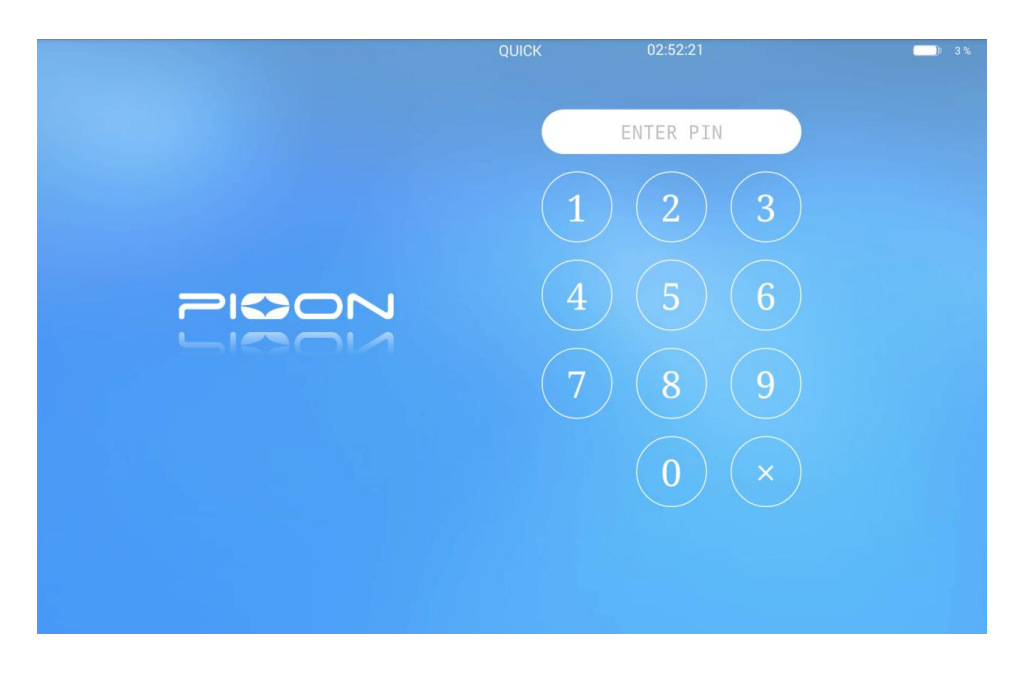

**Figura 17 – Página de inicio de sesión**

2. Ingrese la contraseña en la página de inicio (Figura 18), seleccione el tratamiento.

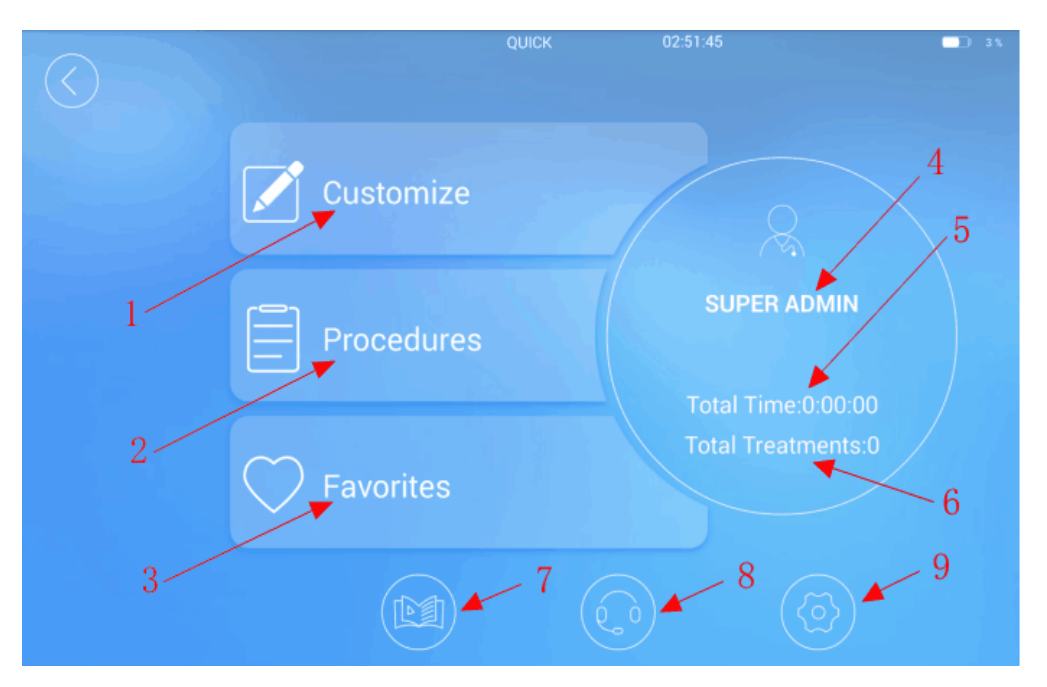

**Figure 18 - Página Inicio**

El significado de los botones es el siguiente:

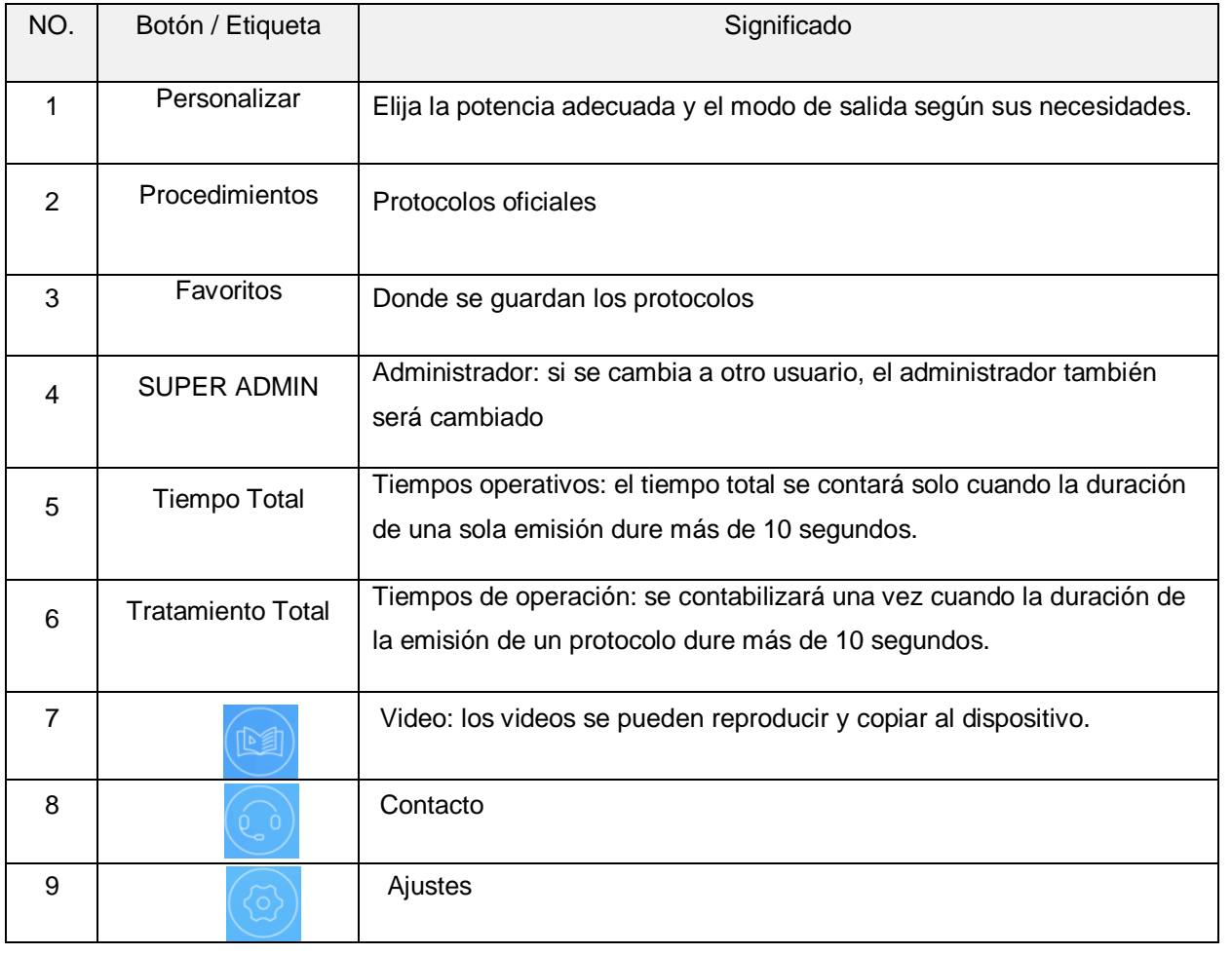

3. Haga clic en "Personalizar" para ingresar a la interfaz definida por el usuario y crear un nuevo protocolo.

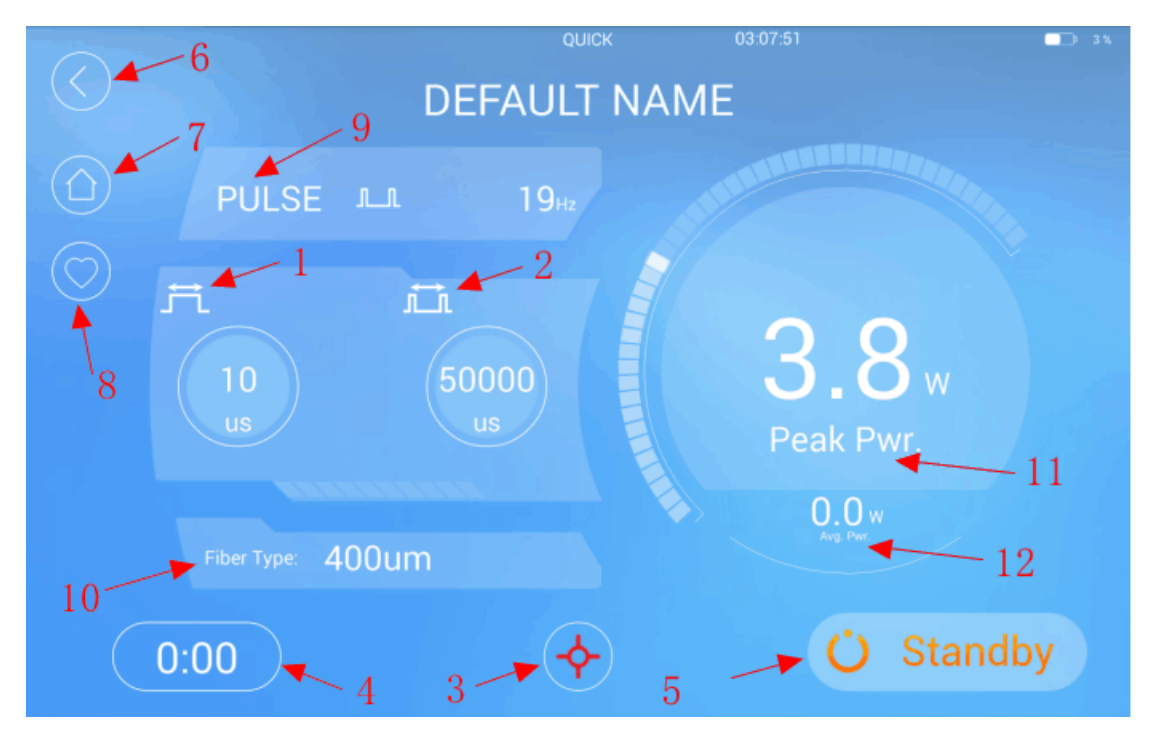

**Figura 19 – Interfaz personalizada**

El significado de los botones es el siguiente:

Ā

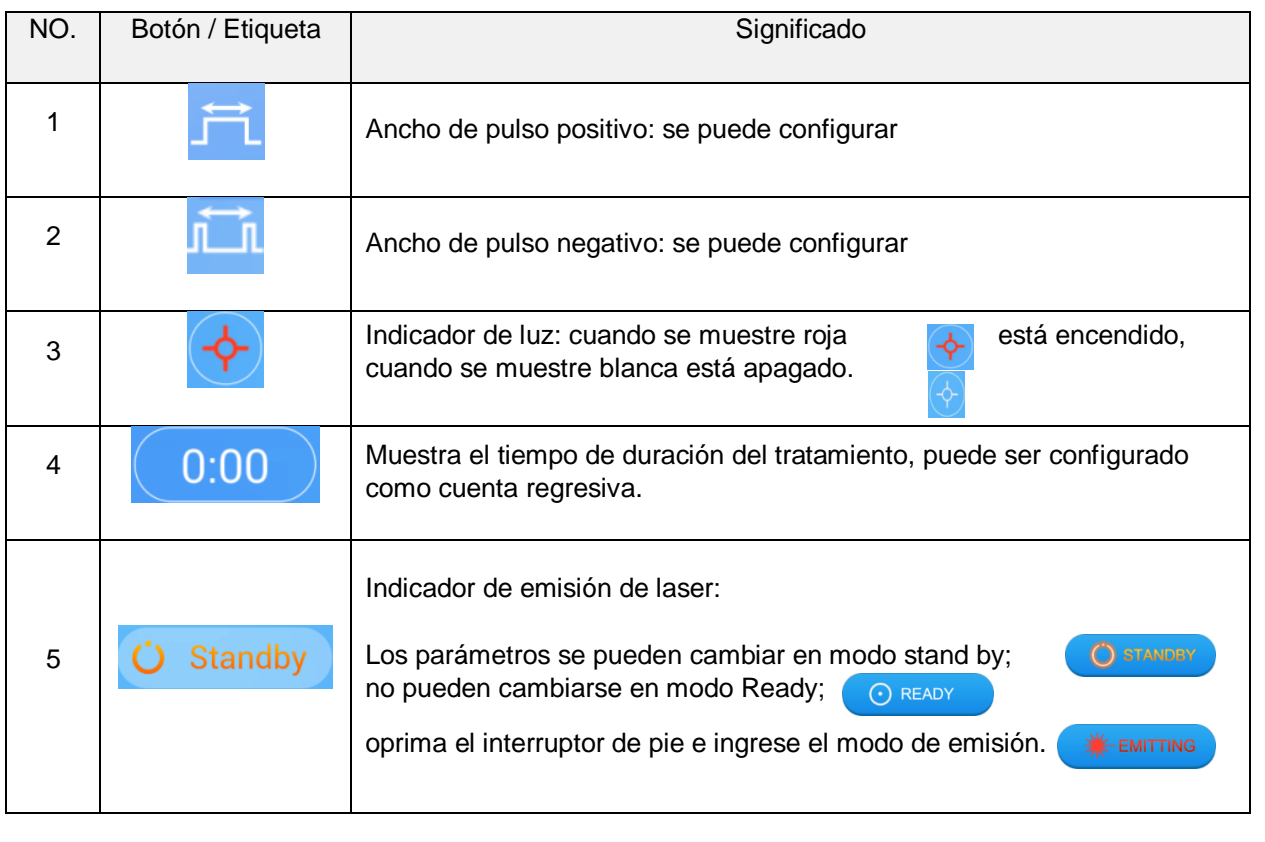

-2020-52071548-APN-INPM#ANMAT<br>15

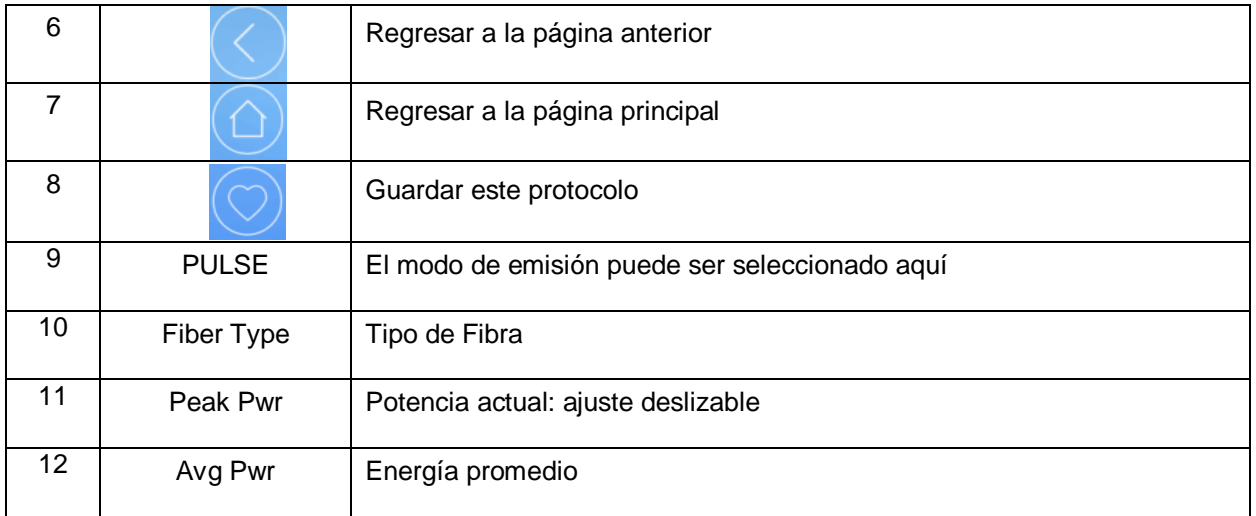

3.1. Selección del modo de emisión: modo CW, modo PULSO, modo SINGLE PULSE (Figura 20).

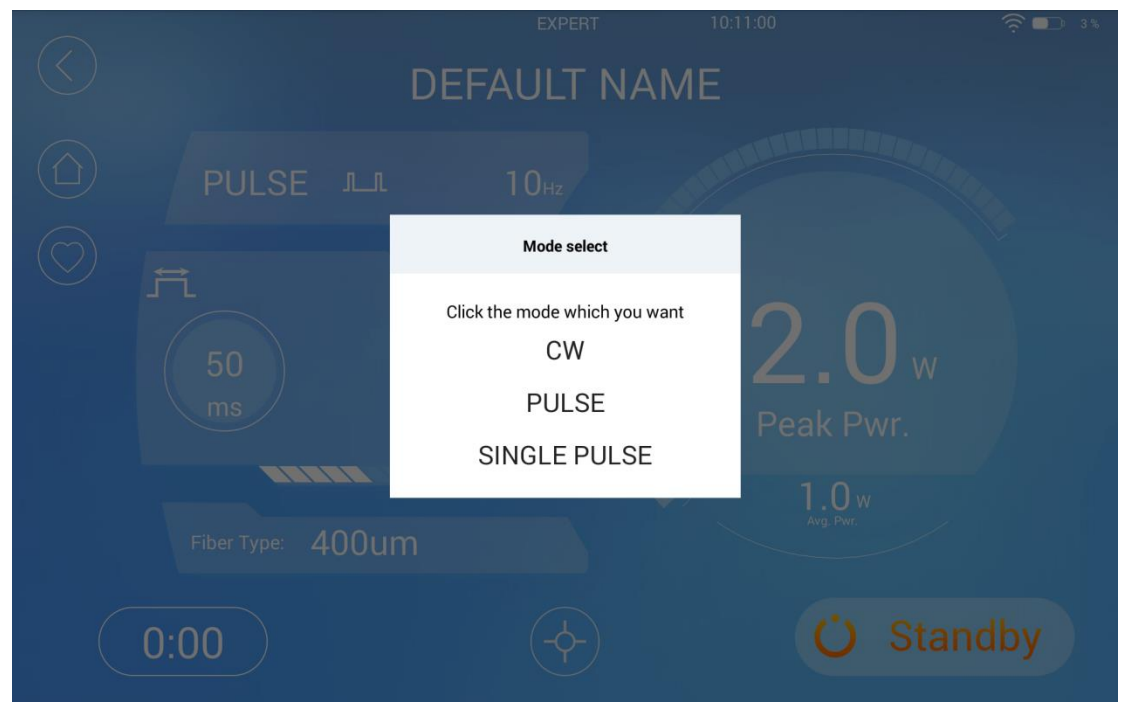

**Figure 20 – Selección del modo de emisión**

3.2. Cliquee en "Stand by", en el modo "Ready". Sólo en esta página puede presionar el pedal para emitir el láser (Figura 21).

16 El presente documento electrónico ha sido firmado digitalmente en los términos de la Ley N° 25.506, el Decreto N° 2628/2002 y el Decreto N° 283/2003.- IF-2020-52071548-APN-INPM#ANMAT Página 17 de 28

Ą

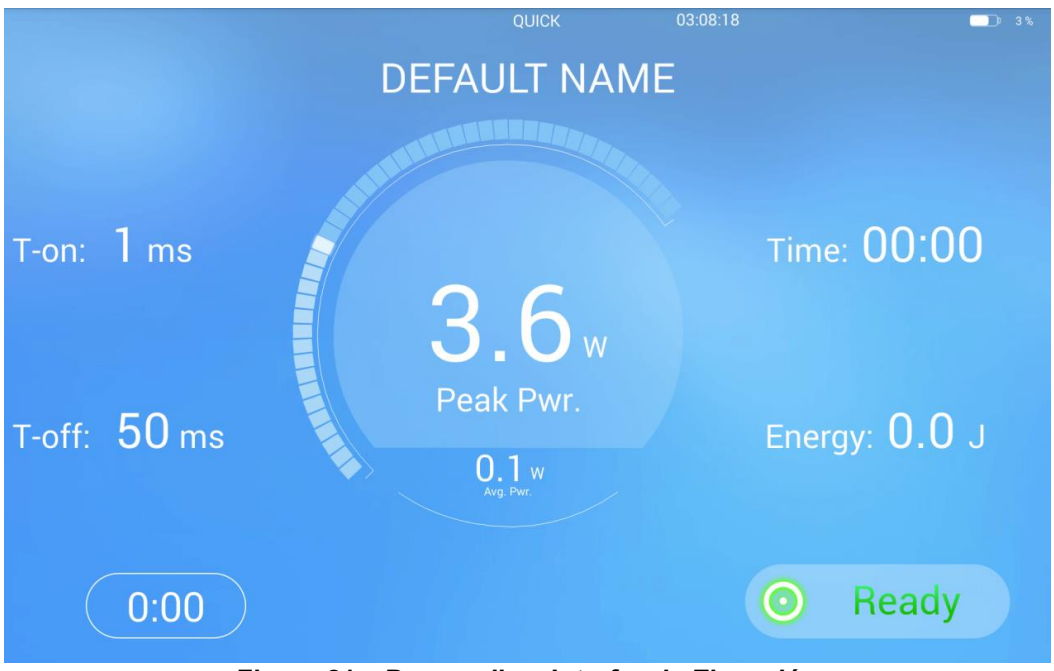

**Figure 21 – Personalizar Interfaz de Ejecución**

4. Haga clic en "Procedimientos" en la página de inicio (Figura 18) e ingrese a la interfaz de selección de protocolo (Figura 22).

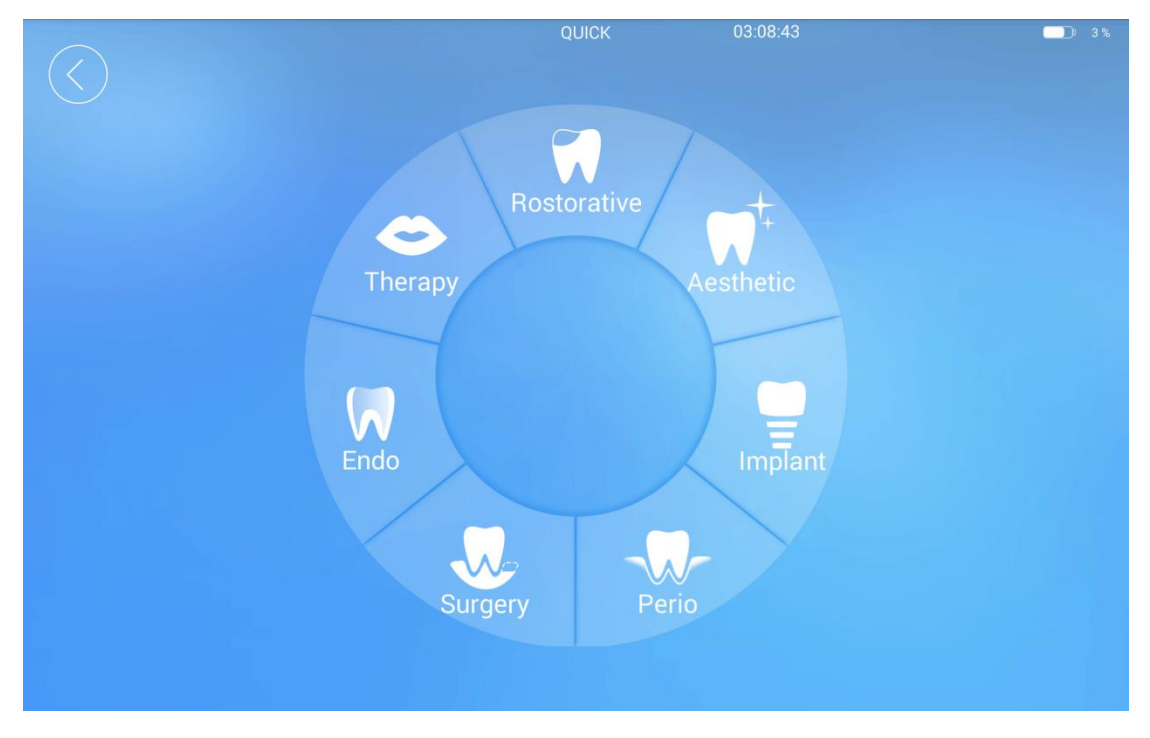

**Figura 22 – Página de selección de protocolos.** 

4.1. Seleccione las categorías requeridas e ingrese a la interfaz de la Lista de soluciones. (Figura 23).

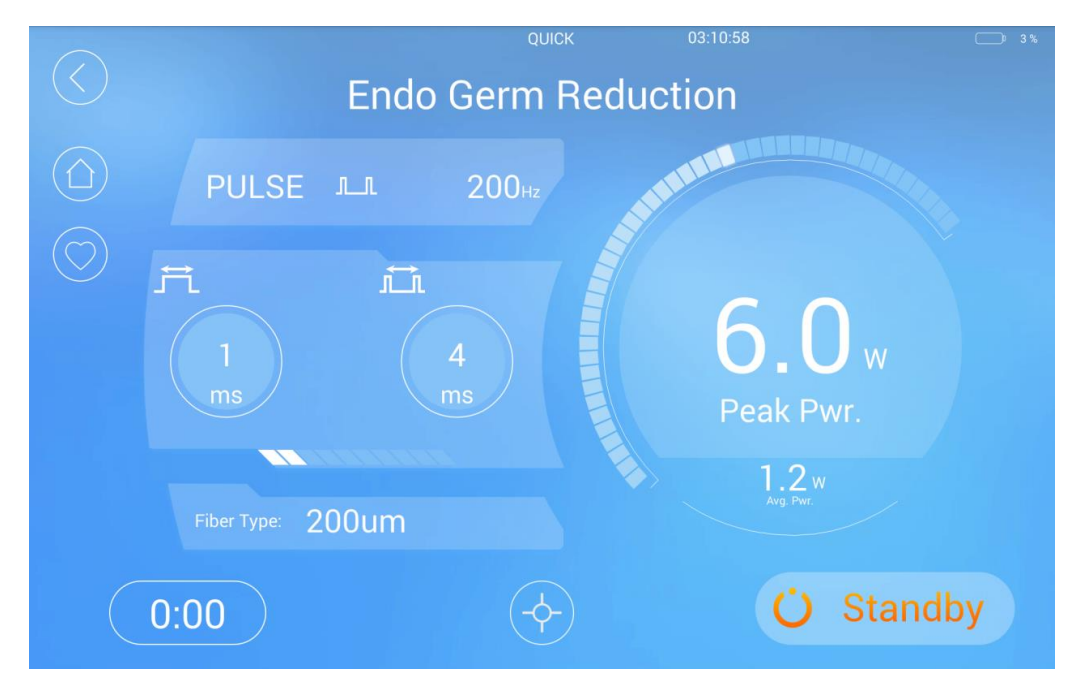

**Figura 24 – Interfaz Protocolo de Operación**

45. En la interfaz de tratamiento (ejemplo: Figura 19), los usuarios pueden cambiar los parámetros según las necesidades reales, como el tiempo de tratamiento, la potencia del láser y el modo de emisión. Los usuarios pueden guardar el protocolo modificado haciendo clic en "♥", insertar el nombre y confirmar para guardarlo, para el uso rápido la próxima vez (Figura 25).

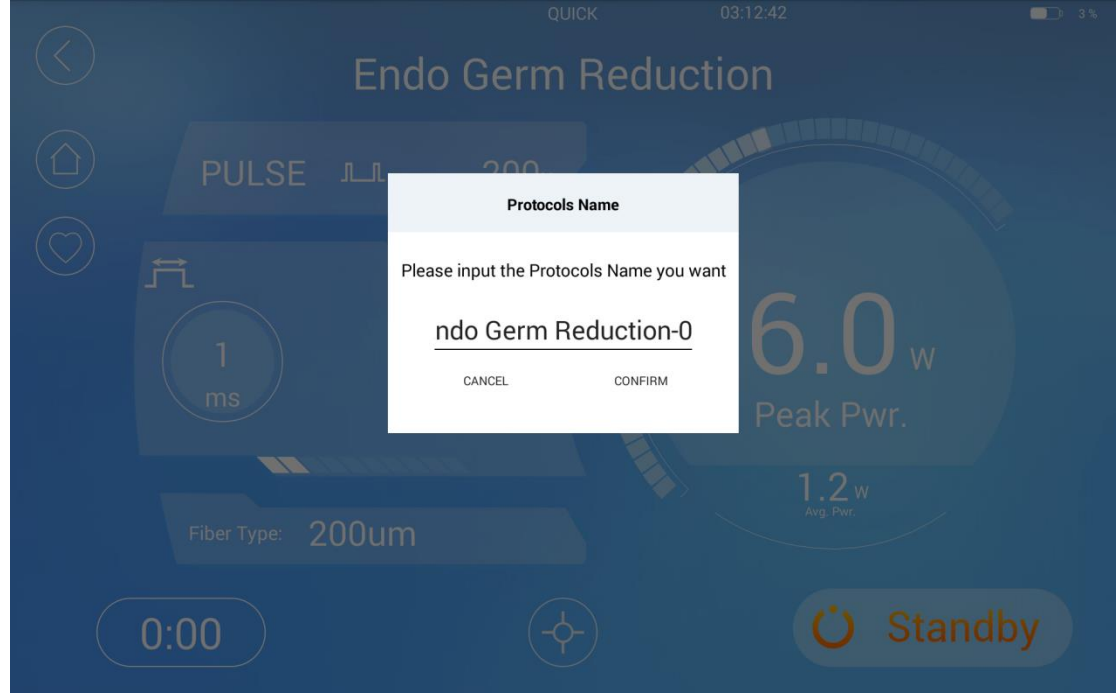

**Figura 25 – Interfaz de nombrar el protocolo**

Ingresar "Favorites" desde la página principal para ver los protocolos guardados. Mantenga presionado para borrar los protocolos guardados.

18 El presente documento electrónico ha sido firmado digitalmente en los términos de la Ley N° 25.506, el Decreto N° 2628/2002 y el Decreto N° 283/2003.- IF-2020-52071548-APN-INPM#ANMAT Página 19 de 28

![](_page_22_Figure_0.jpeg)

**Figura 26 – Interfaz "Favorites" (Favoritos)**

![](_page_22_Picture_74.jpeg)

Al reproducir un video, deslizarse hacia arriba y hacia abajo en la mitad izquierda de la pantalla puede ajustar el brillo de la pantalla, deslizando hacia arriba y hacia abajo en la mitad derecha de la pantalla puede ajustar la voz, deslizando en la dirección izquierda y derecha de la pantalla puede ajustar rápidamente el progreso de reproducción.

![](_page_22_Picture_4.jpeg)

**Figura 27 – Página lista de videos**

7. Haga clic en "Configuración" en la página de inicio (Figura 18), ingrese a la interfaz de configuración del administrador.

![](_page_23_Figure_0.jpeg)

**Figura 28 - Ajustar la página de modo de usuario actual**

## A. Modo Experto

Ajuste el modo de usuario actual, enciéndalo en modo experto, apáguelo en modo principiante y la barra de estado superior indicará qué modo está en tiempo real. (Figura 28)

Introducción del modo novato y modo experto.

En modo experto, los usuarios pueden modificar los parámetros del protocolo oficial cuando ingresan al esquema oficial. Después de ingresar al modo listo o haga clic en "guardar", se guardarán los parámetros del esquema modificado. Al volver a leer el protocolo oficial, se leerán los parámetros modificados. El modo de principiante no puede modificar los parámetros de los protocolos oficiales, e incluso cuando los parámetros del protocolo oficial se han modificado en el modo experto, seguirá siendo el programa oficial original al leer este programa en el modo de principiante.

En modo experto, el esquema oficial puede ser modificado. Cuando se cambian los parámetros, se mostrarán en rojo. Una vez que se haga clic en el botón Guardar o se ingrese al modo Listo, se guardará una copia del esquema. La próxima vez que ingrese este protocolo en el modo experto, los parámetros revisados se leerán y se mostrarán en rojo. Habrá un botón de revocación en modo experto, haga clic en él, los parámetros se restaurarán a los datos del programa original. Ver figura 29.

![](_page_24_Figure_0.jpeg)

**Figura 29 - Interfaz oficial modificada de parámetros del programa en modo experto.**

#### B. MODO DE APUNTAR

Modo de apuntar: Ajuste el brillo de la luz indicadora, con 5 funciones de ajuste de brillo. (Figura 30).

![](_page_24_Picture_62.jpeg)

**Figura 30 - Interfaz de ajuste de brillo de la luz indicadora**

21 El presente documento electrónico ha sido firmado digitalmente en los términos de la Ley N° 25.506, el Decreto N° 2628/2002 y el Decreto N° 283/2003.- IF-2020-52071548-APN-INPM#ANMAT Página 22 de 28

## C. WiFi

Página de conexión Wifi; haga clic en "Wifi", haga clic en "ENCENDIDO" para conectarse a una red inalámbrica. Después de abrir Wifi, puede buscar en el Wifi de alrededor, haga clic para ingresar la contraseña. Si la contraseña es correcta, Wifi se conectará a la red inalámbrica. Mantenga presionado para olvidar la contraseña de Wifi; después de olvidar, puede ingresar nuevamente a la interfaz de ingreso de contraseña. (Figura 31).

![](_page_25_Picture_74.jpeg)

**Figura 31 - Conexión Wifi**

#### D. Usuarios

Interfaz de administración multiusuario, que proporciona la función de crear nuevos Usuarios y modificar Usuarios (figura 32).

El súper administrador puede modificar, crear y eliminar la información del usuario, otros usuarios solo pueden ver la lista de usuarios, no pueden crear un nuevo usuario y modificar o eliminar el nombre de usuario y la contraseña, el súper administrador puede modificar su información pero no puede borrarse a sí mismo. Cada usuario del estándar de oficial es el mismo, pero el plan oficial modificado y su respectivo plan de recolección e información de uso del equipo, como la cantidad de horas, son independientes entre sí.

22

Página 22 de 27

![](_page_26_Picture_0.jpeg)

## E. Personalizar

h

Ajuste de brillo, sonido y unidad (Figura 33).

![](_page_26_Picture_57.jpeg)

#### **Figura 33 – Ajuste de brillo, sonido y unidad**

#### D. Idioma

Ajustar idioma del software (Figura 34).

![](_page_27_Picture_67.jpeg)

**Figura 34 – Interfaz de configuración de idioma**

#### G. Fecha y Hora

Configuración de fecha y hora (Figura 35).

![](_page_27_Figure_6.jpeg)

![](_page_27_Figure_7.jpeg)

## H. Información del dispositivo

Interfaz de información de los parámetros del dispositivo, aquí se puede ver la información del dispositivo (figura 36).

![](_page_28_Picture_87.jpeg)

**Figura 36 – Interfaz de información del dispositivo**

## PRECAUCIONES, RESTRICCIONES, ADVERTENCIAS. ALMACENAMIENTO.

Peligro: radiación láser invisible. Evite exposición directa de ojos y piel.

#### Advertencias:

La irradiación láser causa daños irreversibles en los ojos. Durante el tratamiento, utilice lentes protectores.

El uso de otros accesorios, transformadores y cables diferentes a los indicados pueden incrementar la transmisión de inmunidad electrónica del producto.

Utilice sólo accesorios indicados por PIOON.

El uso de este producto por personas no entrenadas puede causar: daños al paciente u operador, daños en la unidad.

Peligro de shock eléctrico. No abra ninguna tapa protectora. No coloque ningún tipo de líquidos en el dispositivo. Si los líquidos penetran en el dispositivo, apáguelo inmediatamente con el botón de emergencia, desconecte el cable de alimentación y avise al servicio técnico.

25

Página 25 de 27

Evitar la exposición accidental a los rayos de láser directos o reflejados. Los daños causados por la exposición a estos rayos pueden ser severos.

El rayo láser de la mayoría de los láseres de diodo no es visible al ojo humano, y puede dañar severamente la retina. NO mire directamente al rayo láser o a la punta de la fibra óptica. Los rayos reflejados también podrían causar daño retinal. Evite apuntar el rayo láser en dirección de superficies reflectoras.

NO coloque ninguna parte del cuerpo humano en línea directa con el rayo láser. Todo el personal en el área operativa, incluido el paciente, deben vestir protección ocular. Las lentes de contacto no sirven como medio de protección. La protección ocular debe ser específica al rango de longitud de onda de trabajo (450-1470nm). Todos los lentes de protección poseen un rango de longitud de onda específico el cual es indicado en el producto. Debe tomarse especial cuidado para asegurar que la protección ocular es la correcta a la radiación del láser. (Lentes protectoras están marcadas con densidad óptica >5 a 450 -1470nm).

SEÑALIZAR EL ÁREA OPERATIVA: "LASER EN USO". Limite el acceso al área de operación al personal capacitado en los principios de seguridad del láser. El sistema láser tiene un bloqueo de la puerta que puede activarse si es necesario.

NO utilizar el Sistema laser sin paneles protectores o cuando el sistema de suministro de energía de la fibra esté inapropiadamente conectado.

NO intente vencer el sistema de bloqueo o cualquier otro acceso del dispositivo, está diseñado para su protección. Sin esta protección, hay riesgo de exposición a alto voltaje.

NO intente reparar el sistema. El servicio y mantenimiento solo debe ser realizado por personal entrenado y calificado por PIOON.

Las superficies pueden absorber energía láser. Esto puede causar aumento de la temperatura de la superficie e ignición del material.

Nunca use el láser PIOON en áreas explosivas.

Nunca use sustancias inflamables para anestesia, preparación del tratamiento o desinfección de instrumentos.

Si se utilizan solventes o líquidos inflamables para desinfectar, asegúrese de evaporarlos antes de trabajar con el láser.

Nunca use gases oxidantes tales como óxido de di-nitrógeno (N<sub>2</sub>O) y oxígeno (O<sub>2</sub>).

Tenga especial cuidado cuando utilice oxígeno ya que éste puede incrementar la fuerza y la extensión del fuego.

Almacenar solo una pequeña cantidad de materiales inflamables en la sala de tratamiento.

Si materiales inflamables son necesarios para el tratamiento, humedézcalos.

Mantenga artículos de vestimenta alejados de la unidad de tratamiento.

Mantenga un extinguidor de fuego pequeño y agua en la sala de tratamiento.

Materiales como el algodón pueden ser inflamables durante el uso normal del láser cuando está saturado con oxígeno.

Gases endógenos pueden ser explosivos.

#### Precauciones clínicas:

El tratamiento láser puede provocar exposiciones inadvertidas a tejidos adyacentes. Esta exposición puede causar daños al tejido perforación de vasos sanguíneos y sangrado. El profesional debe colocar el láser de manera de minimizar la exposición al paciente. Los parámetros óptimos para la cirugía láser deben ser logrados utilizando la menor energía posible e incrementando los pará metros, si es necesario. El nivel de energía afecta la precisión de corte, la remoción de tejido y el daño térmico a los tejidos adyacentes.

Evite las salpicaduras de tejido en el extremo de trabajo de la fibra de emisión, ya que esto creará un calentamiento localizado, lo que puede hacer que la punta de la fibra se salga y falle. Si se produce salpicadura, limpie la fibra con una gasa con alcohol. Permita que el alcohol se evapore antes de continuar con el proceso de láser. Vuelva a cortar la fibra si es necesario.

#### Almacenamiento:

Temperatura 0°C a 35°C, humedad < 80%, en ambientes bien ventilados. Evite luz solar directa.

27

Página 27 de 27

![](_page_31_Picture_0.jpeg)

República Argentina - Poder Ejecutivo Nacional 2020 - Año del General Manuel Belgrano

#### **Hoja Adicional de Firmas Anexo**

Número: IF-2020-52071548-APN-INPM#ANMAT

**Referencia:** ROT, E. INST. DE USO-Dis-Den de Horacio y Norberto Calamante S.H.

El documento fue importado por el sistema GEDO con un total de 28 pagina/s.

Digitally signed by GESTION DOCUMENTAL ELECTRONICA - GDE Date: 2020.08.07 21:15:39 -03:00

CIUDAD DE BUENOS AIRES<br>
Viernes 7 de Agosto de 2020<br>
Viernes 7 de Agosto de 2020<br>
El documento fue importado por el sistema GEDO con un total de 28 pagina/s.<br>
El documento fue importado por el sistema GEDO con un total de Instituto Nacional de Productos Médicos Administración Nacional de Medicamentos, Alimentos y Tecnología Médica

![](_page_32_Picture_0.jpeg)

**República Argentina - Poder Ejecutivo Nacional** 2020 - Año del General Manuel Belgrano

#### **Certificado - Redacción libre**

**Número:** 

Jueves 27 de Agosto de 2020 CE-2020-56804547-APN-ANMAT#MS CIUDAD DE BUENOS AIRES

**Referencia:** 1-47-3110-3937-20-1

#### CERTIFICADO DE AUTORIZACIÓN E INSCRIPCIÓN

Expediente Nº: 1-47-3110-3937-20-1

La Administración Nacional de Medicamentos, Alimentos y Tecnología Médica (ANMAT) certifica que de acuerdo con lo solicitado por Dis-Den de Horacio y Norberto Calamante S.H., se autoriza la inscripción en el Registro Nacional de Productores y Productos de Tecnología Médica (RPPTM), de un nuevo producto con los siguientes datos identificatorios característicos:

Nombre descriptivo: Láser de diodo para odontología

Código de identificación y nombre técnico del producto médico, (ECRI-UMDNS):

18-221 – Láseres, de Diodo, para Odontología

Marca(s) de (los) producto(s) médico(s): PIOON

Clase de Riesgo: III

Indicación/es autorizada/s:

Cirugía de tejidos blandos y coagulación en tratamientos odontológicos, procedimientos periodónticos y blanqueamiento dental.

Modelos:

S1-G10

H1-G10

Período de vida útil: 10 años

Condición de uso: Uso exclusivo a profesionales e instituciones sanitarias

Fuente de obtención de la materia prima de origen biotecnológico: no corresponde

Forma de presentación: Por unidad, con sus accesorios.

Método de esterilización: no corresponde

Nombre del fabricante:

WUHAN PIOON TECHNOLOGY CO., LTD

Lugar de elaboración:

3rd Floor, Zhiye Building, Great Wall Innovative Science Park, #323 Minzu Avenue, Wuhan, 430223, CHINA.

Se extiende el presente Certificado de Autorización e Inscripción del PM-640-204, con una vigencia cinco (5) años a partir de la fecha de la Disposición autorizante.

Expediente Nº 1-47-3110-3937-20-1

Digitally signed by GESTION DOCUMENTAL ELECTRONICA - GDE Date: 2020.08.27 16:26:38 -03:00

Valeria Teresa Garay Subadministradora Nacional Administración Nacional de Medicamentos, Alimentos y Tecnología Médica